## **LEADER**

# LW 360 (S1 仕様)

ディジタルチューナメジャリングシステム

取扱説明書 追補版

(ファームウエアバージョン 2.4 以降)

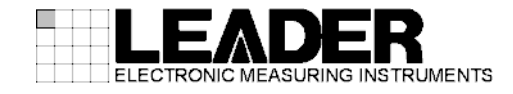

# 目次

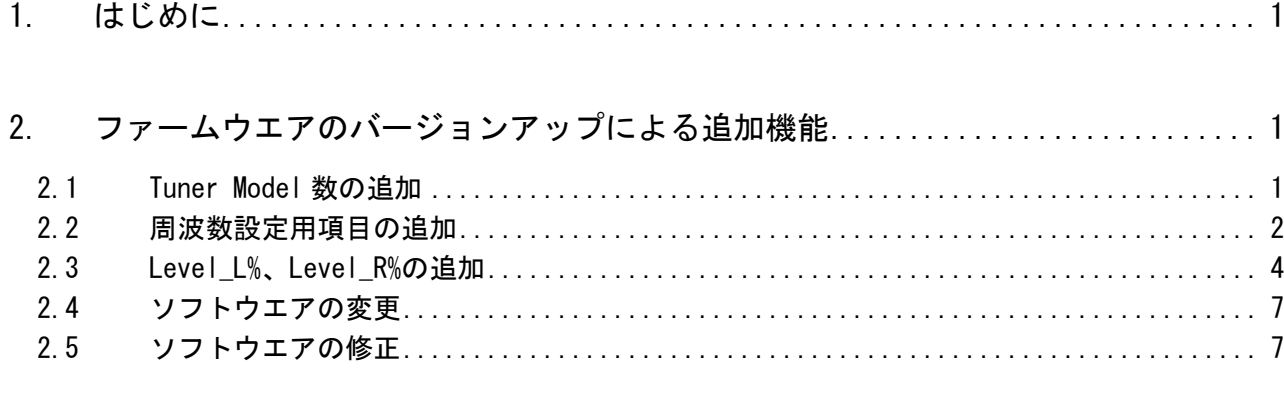

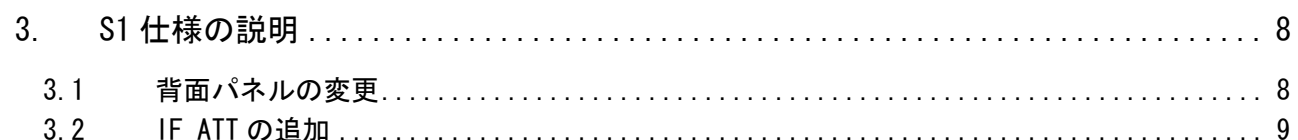

## 1. はじめに

<span id="page-2-0"></span>本書は、ファームウエアバージョン 2.4 の追加機能と、S1 仕様について説明したものです。 その他の使用方法については、本体の取扱説明書をご覧ください。

## <span id="page-2-1"></span>2. ファームウエアのバージョンアップによる追加機能

## 2.1 Tuner Model 数の追加

<span id="page-2-2"></span>内部メモリーとメモリーカードで取り扱うことができる Tuner Model の数を、20 から 40 に 追加しました。

Tuner Model を確認するには、Wave 画面で F1 File を押します。

Ver 2.4

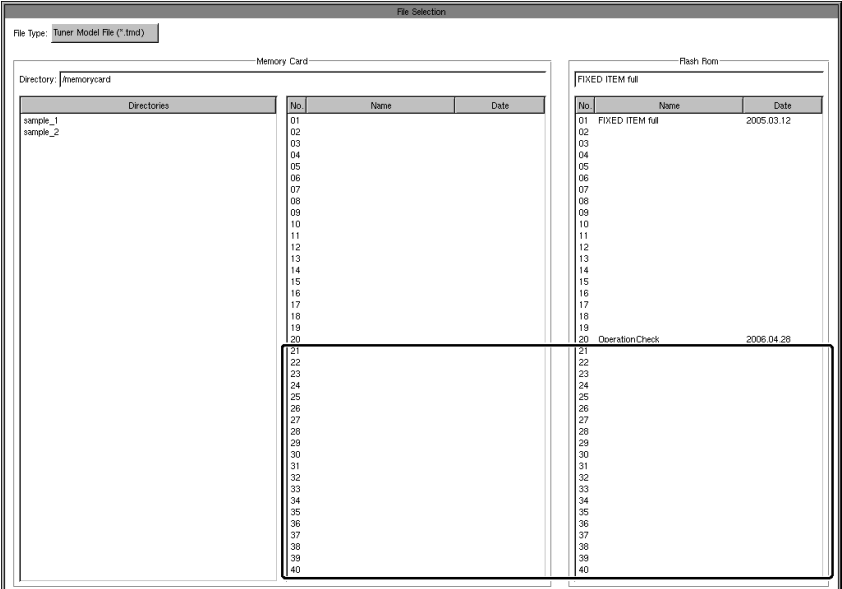

#### Ver 2.3 以前

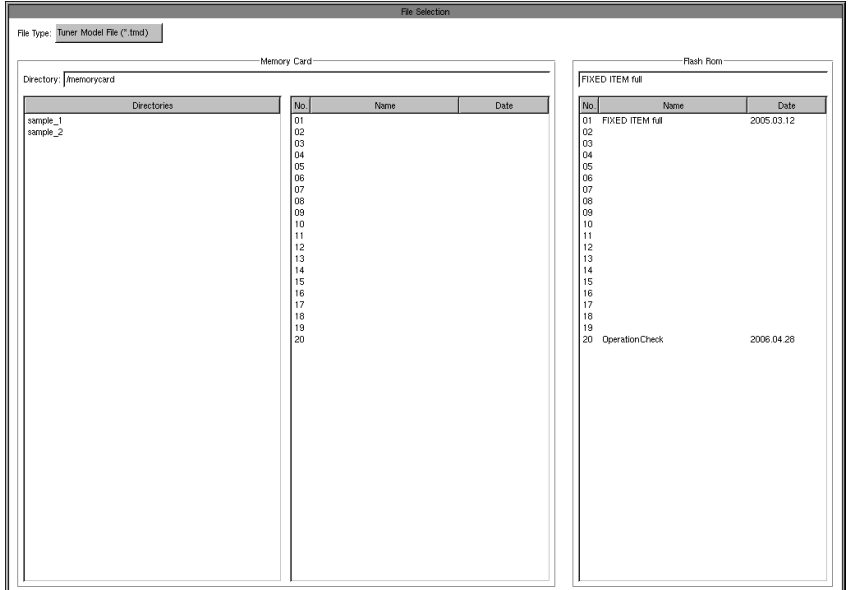

#### 2.2 周波数設定用項目の追加

<span id="page-3-0"></span>PLL の出力モードが PLL Pattern のとき、PLL Format の Data Select に F1~F4 を追加しまし た。F1~F4 の順で周波数を自動計算することができます。周波数設定レジスタの並び順と、 自動計算を行う順序が異なるときに使用します。

F に設定できる最大ビット数は 24 ビットでしたが、F1~F4 は合計で 32 ビットまで設定する ことができます。(F1~F4 の各項目は 24 ビットまで設定可能です)

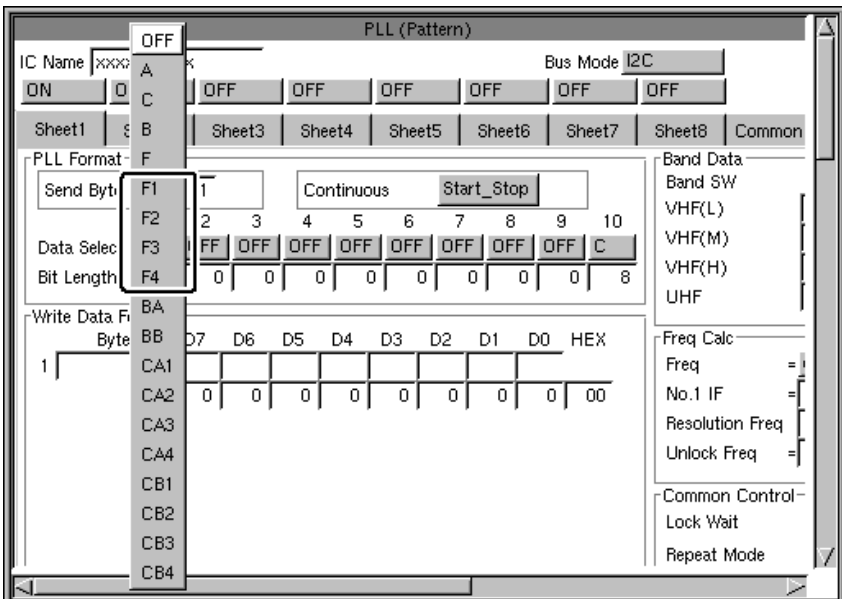

以下の PLL IC を例に説明します。

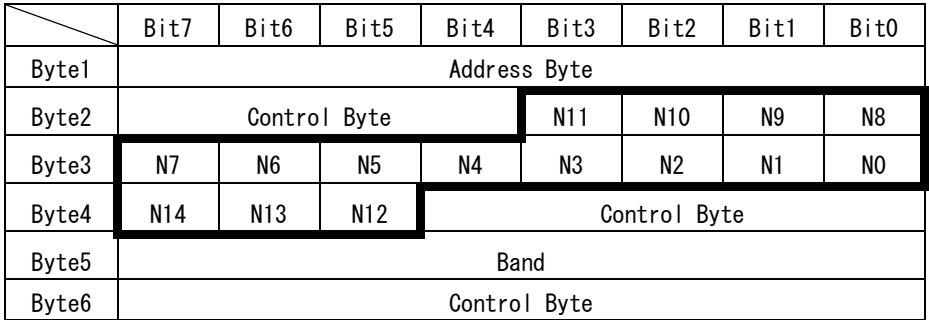

周波数の自動計算を行うビットは N14~N0 の 15Bit(太枠参照)ですが、上位 3Bit を最後に送 信する仕様になっています。周波数の自動計算は、設定した計算式に基づいて MSB から順番 にデータを生成しますが、上記の場合、データの生成順位が変わってしまいます。このよう なとき N11~N0、N14~N12 にそれぞれ F2、F1 を設定して、自動計算の優先順位を設定するこ とができます。

#### 前頁のような PLL IC を設定するには、以下の手順で設定を行います。

Tuner Power 画面

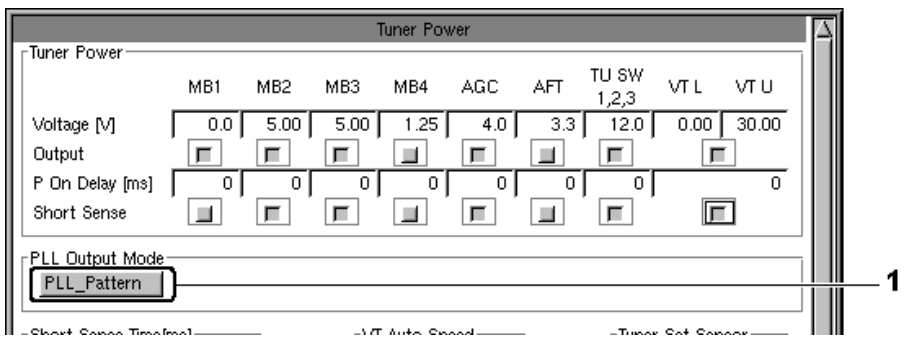

#### PLL 画面

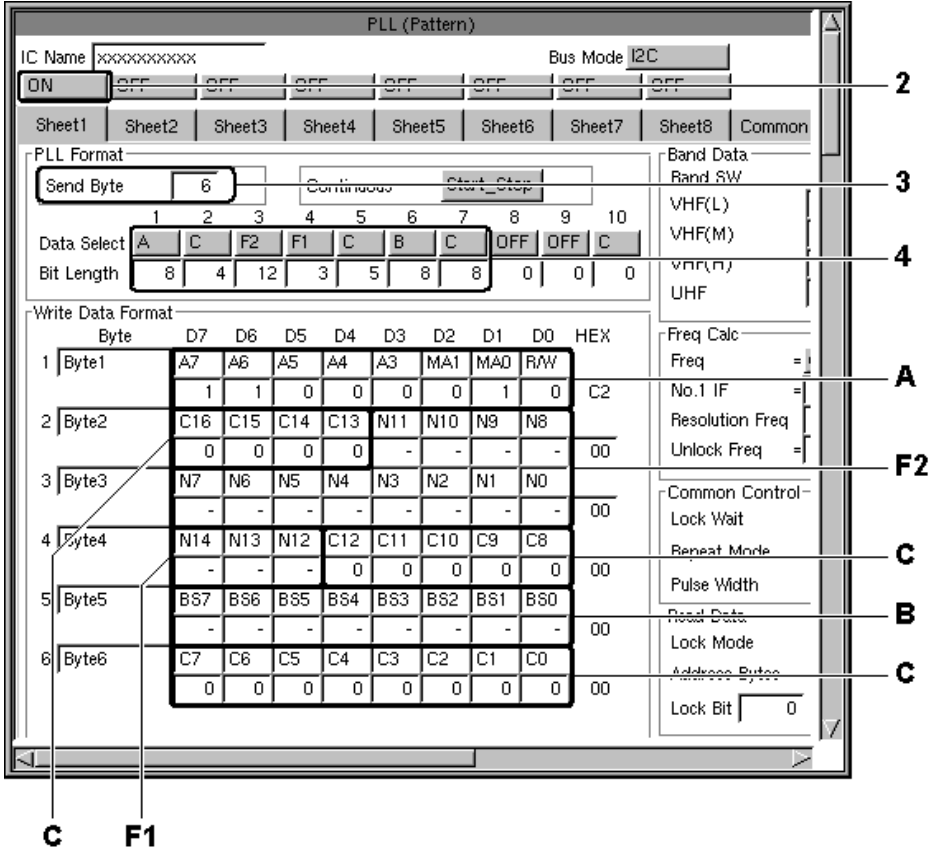

1. PLL 出力モードの設定

Tuner Power 画面で、PLL Output Mode を PLL\_Pattern に設定します。

2. PLL テーブルの設定

PLL 画面で、Sheet1 を ON に設定します。

3. 送信バイト数の設定

Send Byte を設定します。

#### 4. データの選択とビット長の設定

Data Select でデータの種類を選択してから、Bit Length を設定します。

N11~N0 に F2、N14~N12 に F1 を設定することにより、周波数は F1→F2 の順で自動計算され ます。

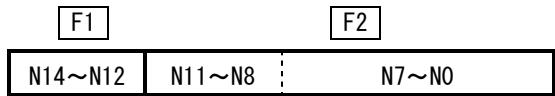

また、データは Data Select で設定した順に送信されます。

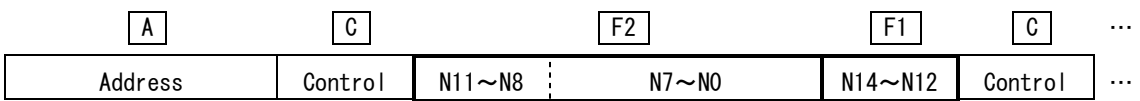

## 2.3 Level\_L%、Level\_R%の追加

<span id="page-5-0"></span>Judge 画面の Measure Mode に、Level\_L%と Level\_R%を追加しました。

## 概要

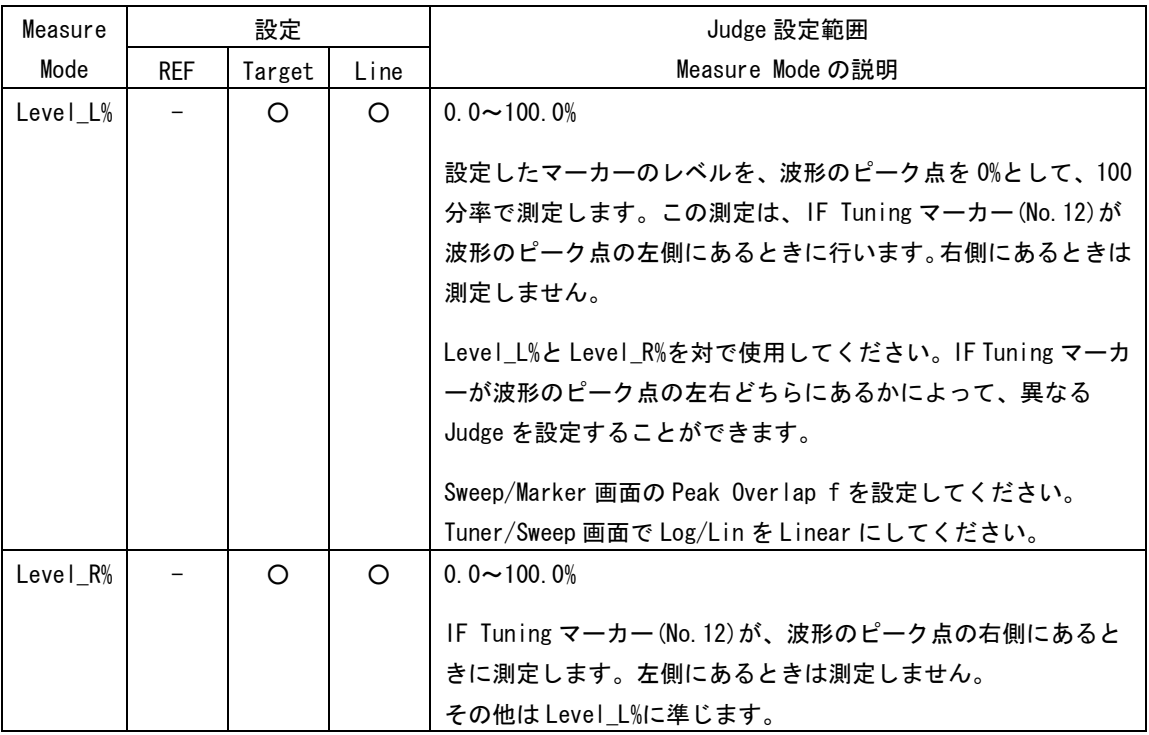

#### 測定画面

IF Tuning マーカー(No.12)が波形のピーク点の左側にあるときは、Level\_L%で測定します。 Level\_R%に測定値は表示されません。

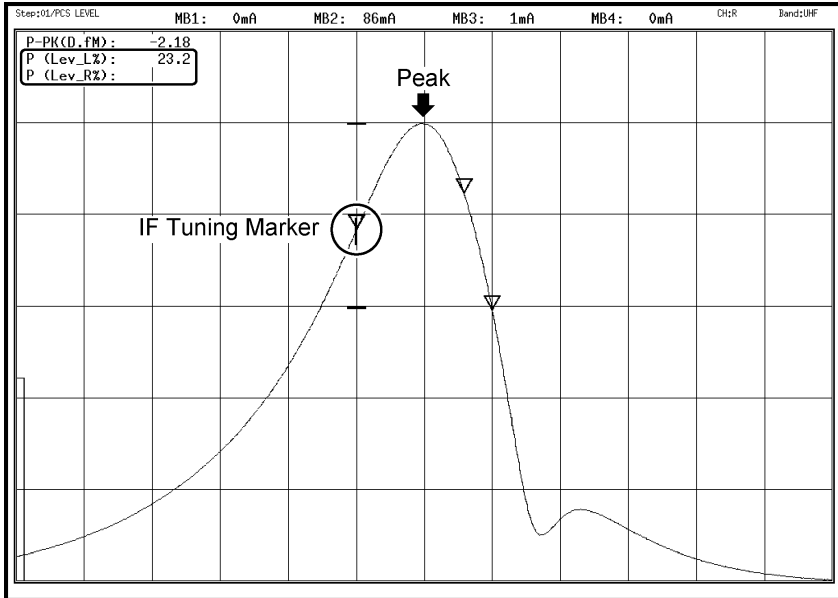

IF Tuning マーカー(No.12)が波形のピーク点の右側にあるときは、Level\_R%で測定します。 Level\_L%に測定値は表示されません。

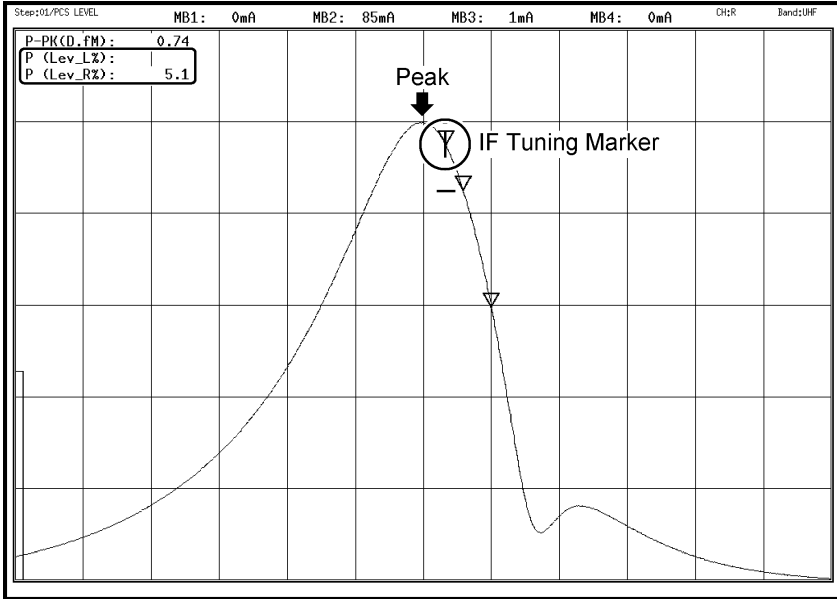

#### 設定

Judge 画面の Mode に Level\_L%と Level\_R%を選択してから、Target と Judge を設定します。

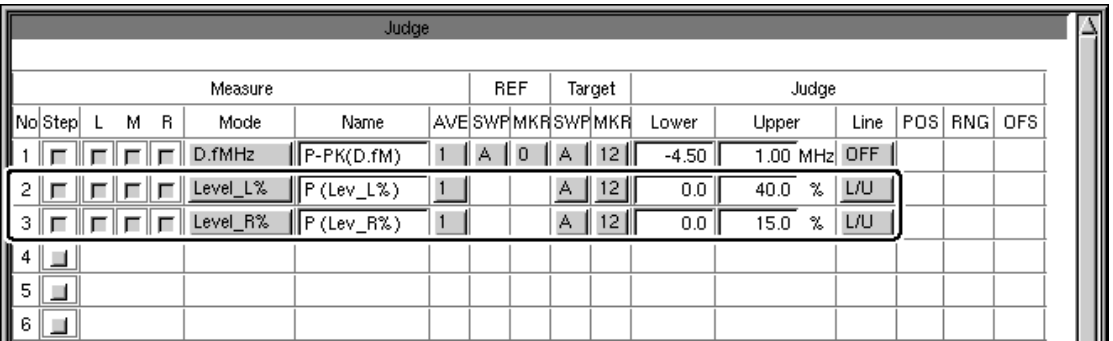

Tuner/Sweep 画面で、Log/Lin を Linear に設定します。

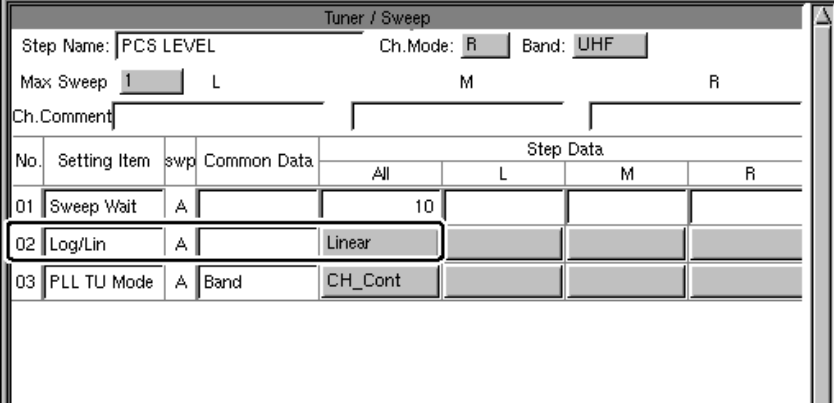

Sweep/Marker 画面で、Peak Overlap f を設定します。

Peak Overlap f とは波形のピーク点の検出に幅を持たせる機能で、Level\_L%と Level\_R%の切 り換えをなめらかにします。(本体取説「5.3.6 Sweep/Marker 画面での操作と設定」参照)

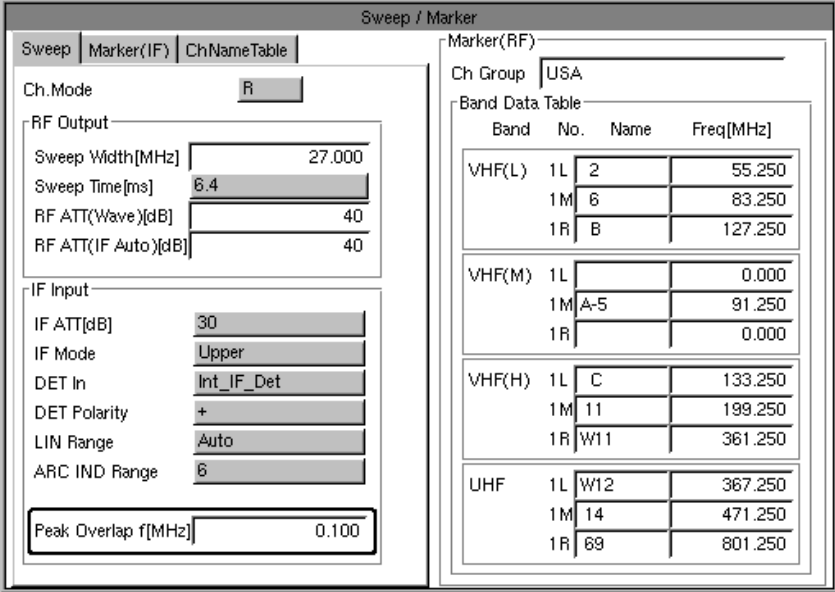

## 2.4 ソフトウエアの変更

<span id="page-8-0"></span>・ ショート検出時に外部コントロール(RS232C、LAN)から All Scan データ出力要求(AS0)ま たは All Scan 判定結果出力要求(AS1)を行ったとき、従来は測定も判定も行わないために 判定結果を「Pass」としていましたが、「NG」となるように変更しました。

## 2.5 ソフトウエアの修正

- <span id="page-8-1"></span>・ All Scan 動作を繰り返し行うと、All Scan にかかる測定時間が長くなるのを修正しまし た。
- ・ Calibration(F9)メニューを選択したとき、Quit(F12)が反応しないのを修正しました。

## <span id="page-9-0"></span>3. S1 仕様の説明

#### 3.1 背面パネルの変更

<span id="page-9-1"></span>背面パネルのイーサーネット端子、モニター接続端子、PS/2 端子、USB 端子の位置を変更し ました。また、PS/2 端子の仕様と付属の PS/2 分配ケーブルを変更しました。接続すること ができる機器が下図のように変わりましたので、注意してください。

なお、USB 端子と前面パネルの PS/2 端子の仕様は変更ありません。USB 端子にはキーボード とマウス、前面パネルの PS/2 端子にはキーボードを接続することができます。

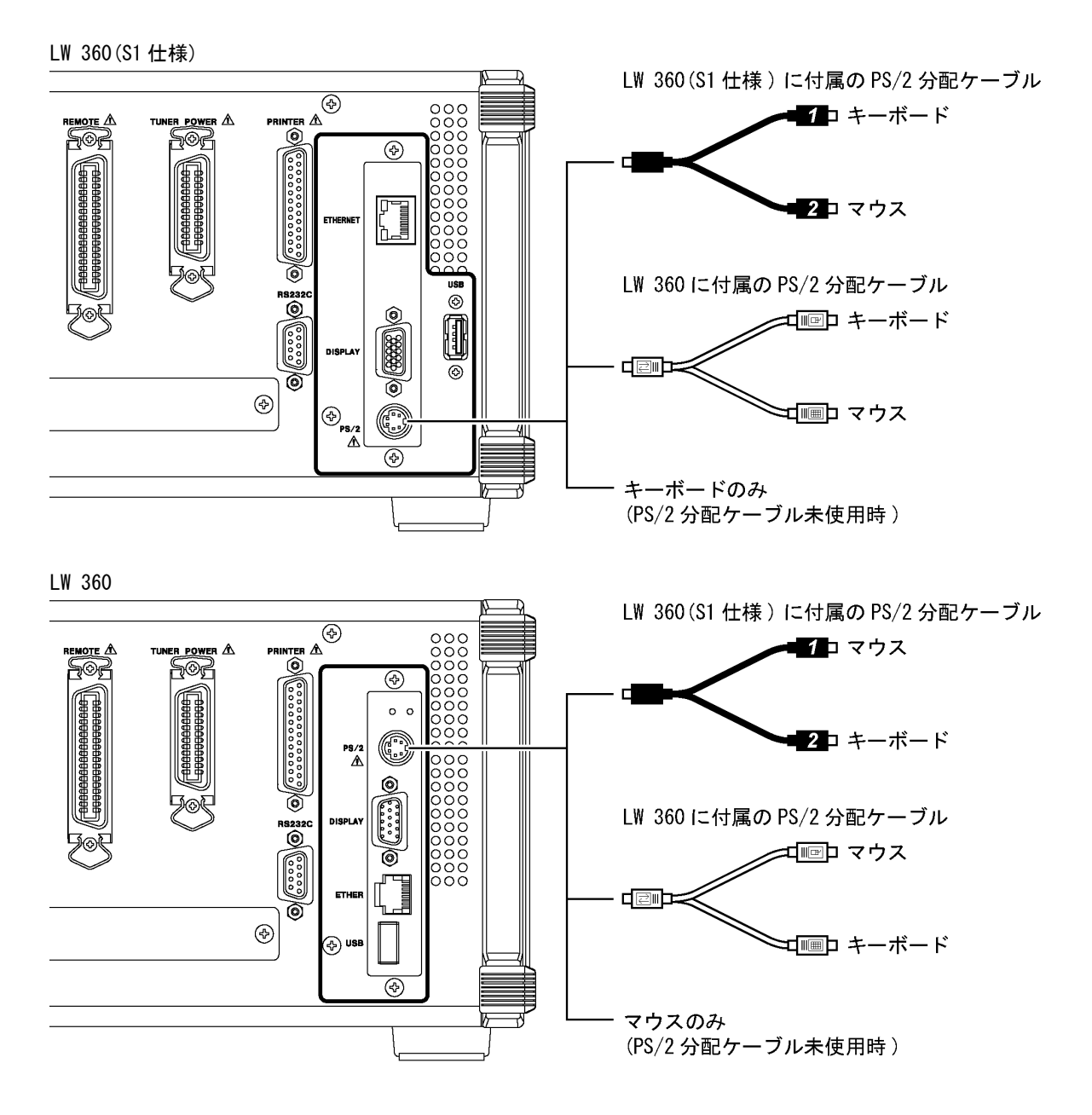

8

## 3.2 IF ATT の追加

<span id="page-10-0"></span>高ダイナミックレンジのディジタルチューナに対応するため、IF ATT の値 0/10/20/30dB に 40dB と 50dB を追加しました。

IF ATT の値は、Common 設定では Sweep/Marker 画面、Step 設定では Tuner/Sweep 画面で設定 することができます。LW 360 では、追加された 40dB と 50dB を選択することができません。

#### IF ATT 設定画面

#### Sweep/Marker 画面

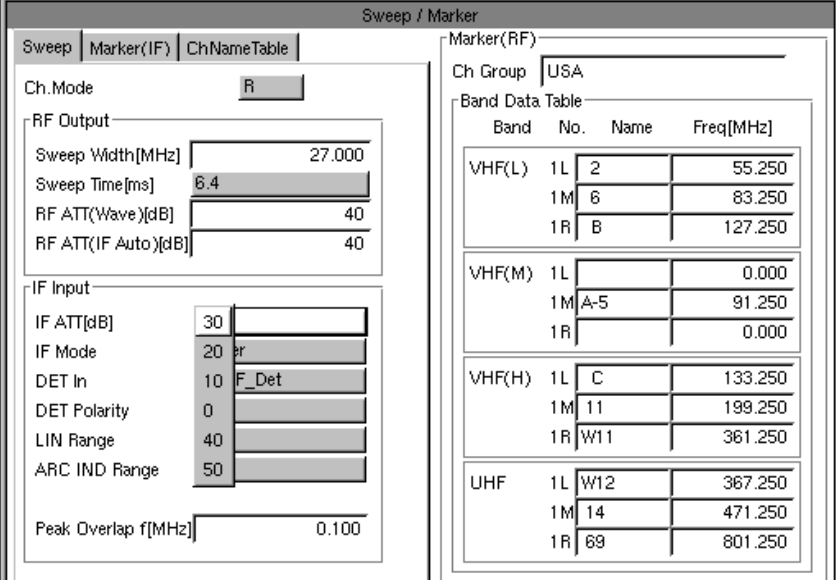

Tuner/Sweep 画面

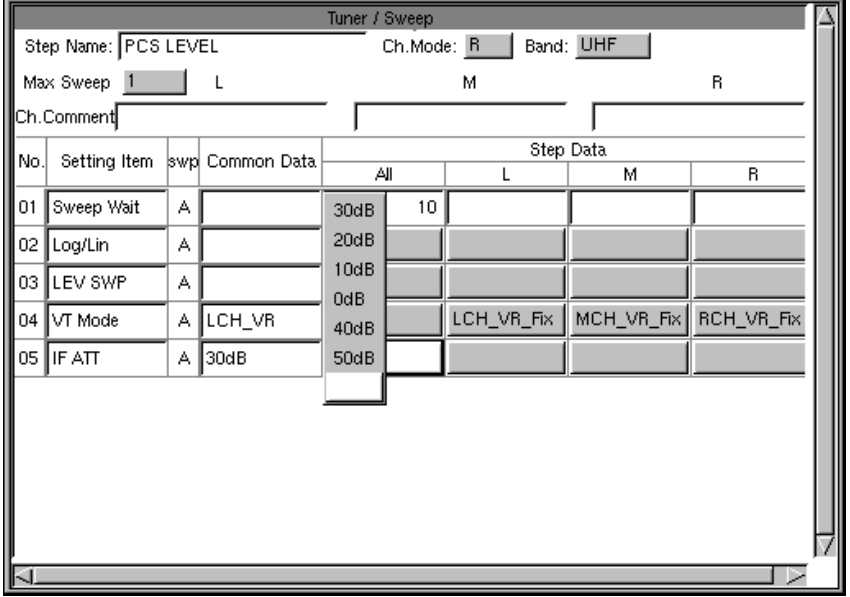

#### Operation Check

IF ATT の追加に伴って、Operation Check に Step27 と Step28 を追加しました。 Operation Check とは本器の動作を確認するためのプログラムで、出荷時は Tuner Model の No.20 に入っています。

LW 360 では、追加された Step27 と Step28 の測定は無効になります。All Scan を行うときは、 Step All 画面で Scan のチェックを外してください。

新たに追加された Step の画面は以下のとおりです。動作を確認するには、IF IN と RF OUT を 3C2W 50cm の同軸ケーブルで接続してください。

| Step:27/IF ATT 40dB             |                      | MB1: | OmA | MB2:                            |   | OmA               | MB3: | 1mA | MB4:                              | OmA                  | CH:Triple Band:VHF(L) |
|---------------------------------|----------------------|------|-----|---------------------------------|---|-------------------|------|-----|-----------------------------------|----------------------|-----------------------|
| 40M PG:<br>$FC-10M:$<br>FC+10M: | $-0.3$<br>0.1<br>0.1 |      |     | 70M PG:<br>$FC-10M:$<br>FC+10M: |   | 0.1<br>0.2<br>0.0 |      |     | 100MPG:<br>$FC-10M:$<br>$FC+10M:$ | 0.0<br>0.1<br>$-0.1$ |                       |
|                                 |                      |      |     |                                 |   |                   |      |     |                                   |                      |                       |
|                                 | ᆠ<br>∸               |      | ∓   |                                 | ⋣ | +                 | ╼    |     | ≢                                 | ╼                    |                       |
|                                 |                      |      |     |                                 |   |                   |      |     |                                   |                      |                       |
|                                 |                      |      |     |                                 |   |                   |      |     |                                   |                      |                       |
|                                 |                      |      |     |                                 |   |                   |      |     |                                   |                      |                       |

Step:27/IF ATT 40dB (40M PG、70M PG、100MPG:  $\pm$ 0.8dB FC $\pm$ 10M:  $\pm$ 0.7dB)

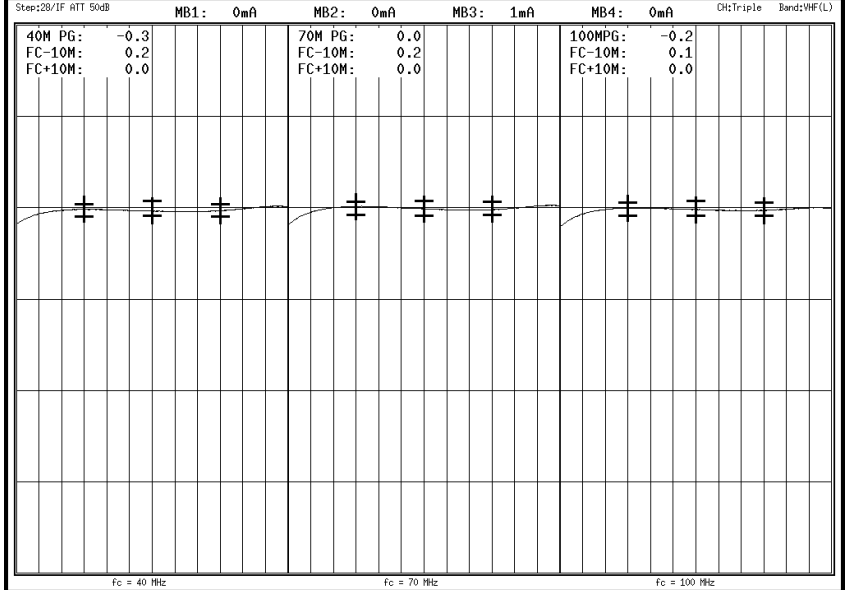

Step:28/IF ATT 50dB (40M PG、70M PG、100MPG:  $\pm$ 0.8dB FC $\pm$ 10M:  $\pm$ 0.7dB)

# **LEADER**

リーダー電子株式会社 http://www.leader.co.jp 本社・国内営業部 〒223-8505 横浜市港北区綱島東 2 丁目 6 番 33 号 (045) 541-2122 (代表)

制作年月日 2010 年(平成 22 年) 6 月 28 日 Ver.2 (FW Ver.2.4)